# Landesbibliothek Coburg NEU im OPAC

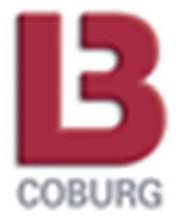

Der OPAC der Landesbibliothek bekommt ein neues Gesicht – und damit verbunden einige neue Funktionen. Hier finden Sie die wichtigsten davon zusammengefasst.

# Auto-Vervollständigung

In einigen Suchfeldern (z.B. Verfasser) macht das System beim Eintippen Vorschläge – ganz so, wie Sie es beispielsweise bei Google kennen

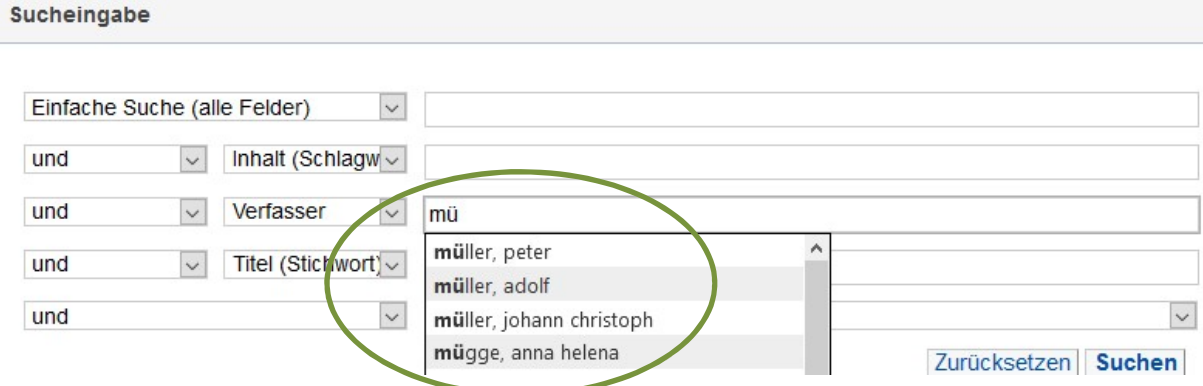

# Trefferlisten bei Recherche in mehreren Datenbanken

Wenn Sie gleichzeitig in mehreren Datenbanken (z.B. Katalog der Landesbibliothek und Bayerischer Verbundkatalog) recherchieren, werden die Trefferlisten nicht mehr untereinander angezeigt, sondern in verschiedenen Reitern.

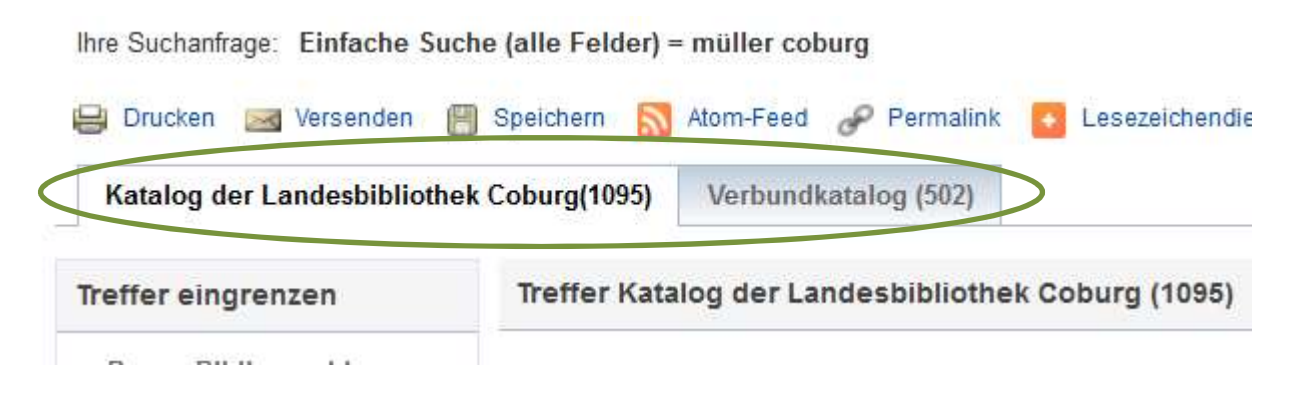

## Ausgaben von Trefferlisten

Sie können sich Ihr Suchergebnis auf verschiedene Arten sichern. Dazu finden Sie oberhalb der Trefferliste eine Reihe von Buttons. Ihre Trefferliste können Sie damit

- drucken
- per Mail versenden
- als Datei speichern
- einen Feed zur Suchanfrage erstellen
- einen dauerhaften Link zum Suchergebnis kopieren (und versenden, speichern etc.)
- teilen

Ihre Suchanfrage: Einfache Suche (alle Felder) = müller coburg

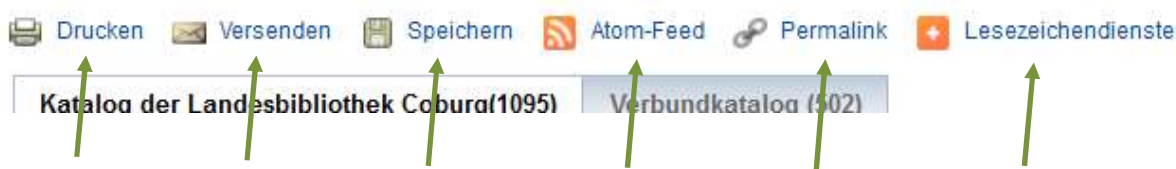

## Speichern von Sucheinstellungen

Nach Anmeldung können Sie die Sucheinstellungen anpassen und speichern, so dass Sie bei der nächsten Recherche. Dazu gehört z.B. die Anzahl der angezeigten Treffer, die Suchmaske oder die Standard-Merkliste. Die Einstellungen finden Sie auf der Startseite oder unter "Meine Daten". Die persönlichen Einstellungen sind nur nach Anmeldung aktiv.

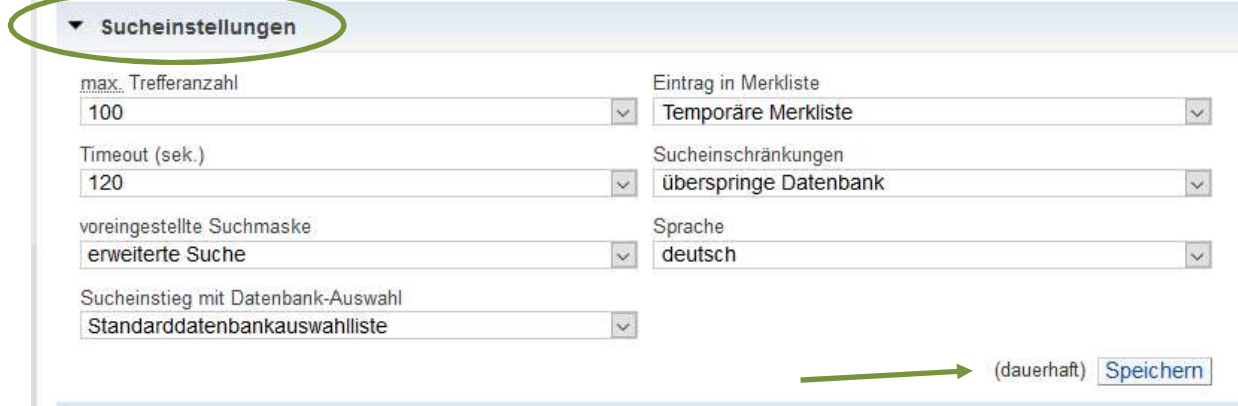

## Adressänderungen

Ab sofort können Sie, falls sich Ihre Adresse ändert, die Daten selbst im OPAC korrigieren. Dazu melden Sie sich an und gehen unter "Meine Daten" auf "Benutzerdaten". Dort können Sie die Änderungen vornehmen. Wenn Sie sich nicht sicher sind, können Sie uns Adressänderungen natürlich auch weiterhin per Mail oder Telefon melden.

## Fernleihe

Die aktualisierte Schritt-für-Schritt-Anleitung für Fernleihbestellungen finden Sie auf unserer Webseite .